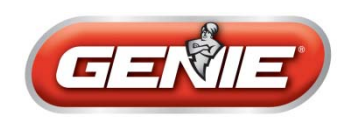

## **Car2U® System Programming for Genie®**

#### **Setting the Car2U to Factory Default settings**

The default setting for the Car2U system is:

- Button 1= Genie Manufactured Openers
- Button 2= LiftMaster<sup>®</sup> Manufactured Openers
- Button 3= Wayne Dalton<sup>®</sup> Manufactured Openers

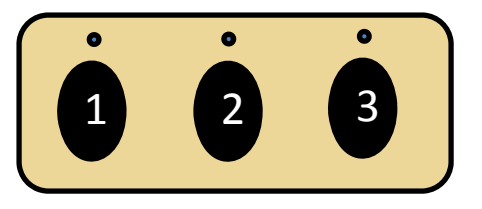

- 1. Press and hold buttons 1 and 3 for twenty seconds or until all three LED's begin to flash.
- 2. Release both buttons. The Car2U system is now set to the Factory Default settings.

#### **To Change One of the Other Manufacturer's Buttons to Genie**

- 1. Press and hold buttons 1 and 3 for one second and release– all three LED's will light solid RED.
- 2. Press and hold the button (2 or 3) you want to change to Genie the corresponding LED will flash. While continuing to hold the button you want to change, press and release button 1. Press and release button 1 again.
- 3. Release the button you were holding in step 2 and wait for the LED to stop flashing. This button is now set for Genie.

**Note:** If needed, repeat this procedure for the remaining button to change to Genie

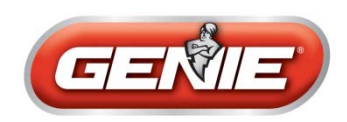

# **Car2U® System Programming for GENIE Models**

### **IntelliG® 1000, IntelliG® 1200, TriloG™ 1200, TriloG™ 1500, GPower™ 900 Manufactured before July 2011**

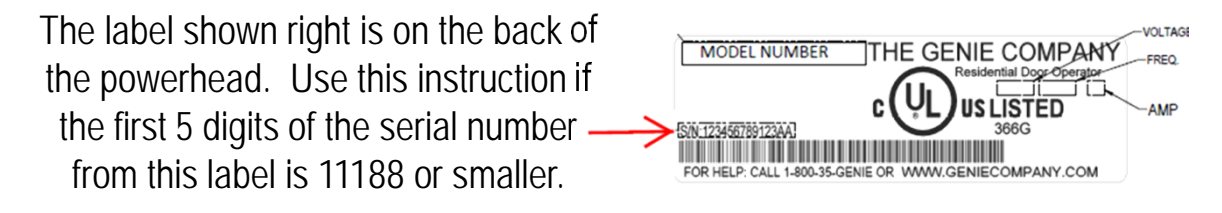

#### **Programming Car2U to a Genie Opener**

- 1. Press and hold the program button  $\sum_{PROM}$  until the round blue LED and the long blue LED **are on** – release the button. The round blue LED will be on.  $\odot$
- 2. Press the program button once  $\frac{1}{P_{RGM}}$  the long purple LED will begin flashing
- 3. Press a previously learned Intellicode® 2 transmitter button from model G3T (pictured right) one time. Both the long and round LEDs flash purple.
- 4. Press the desired Car2U button for one second and release. Both the long and round LEDs go solid purple.
- 5. Press the desired Car2U button (again) for one second and release. Both the long and round LEDs change from solid purple to solid blue  $\Box$  and then go out.
- 6. Pressing the Car2U button again will cause the garage  $\overline{door}$  to move.

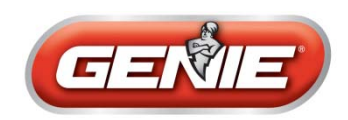

# **Car2U® System Programming for GENIE Models**

### **IntelliG® 1000, IntelliG® 1200, TriloG™ 1200, TriloG™ 1500, GPower™ 900 Manufactured before November 2011**

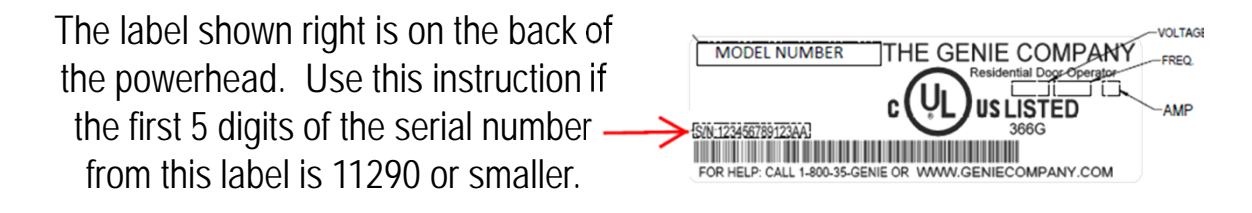

#### **Programming Car2U to a Genie Opener**

- 1. Press and hold the program button  $\overline{P_{RGM}}$  until the round blue LED  $\bigcirc$  and the long blue LED  $\Box$  are on – release the button. The round blue LED will be on.
- 2. Press the program button once  $\sum_{PROM}$  the long purple LED will begin flashing
- 3. Press the desired Car2U button for one second and release. Press that same button again for one second and release. The long LED will flash blue  $\Box$  and then turn off.
- 4. Pressing the Car2U button again will cause the garage door to move.

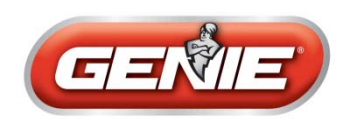

## **Car2U® System Programming for Genie Models**

**IntelliG® 1000, IntelliG® 1200, TriloG™ 1200, TriloG™ 1500, GPower™ 900, ReliaG® 650, ReliaG® 850** 

**Manufactured after November 2011**

The label shown right is on the back of the powerhead. Use this instruction if the first 5 digits of the serial number. from this label is 11291 or greater.

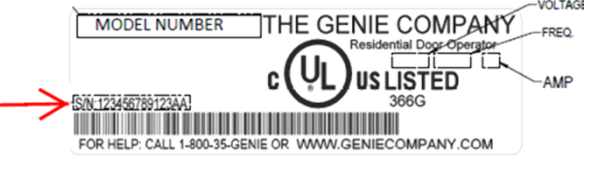

#### **Programming Car2U to a Genie Opener**

- 1. Press and hold the program button  $P_{RGM}$  until the round blue LED is on release the button. The long LED will flash purple.
- 2. Press the desired Car2U button for one second and release. Press that same button again for one second and release. The round LED  $\Box$  and long LED will both turn blue and then turn off.
- 3. Pressing the Car2U button again will cause the garage door to move.

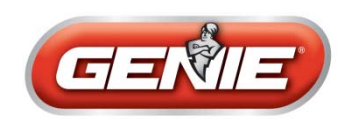

## **Car2U® System Programming for older Genie Models**

**If your learn button looks like this**:

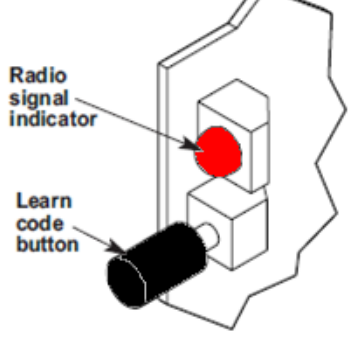

#### **Programming Car2U to a Genie Opener**

- 1. Press and release the learn code button the red LED will begin to blink.
- 2. Press the desired Car2U button one time. The red LED will stop blinking and stay on.  $\overline{a}$
- 3. Press the desired Car2U button one more time. The red LED will go out.
- 4. Pressing the Car2U button again will cause the garage door to move.

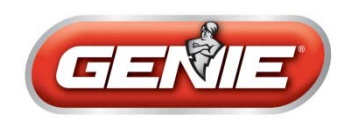

### **Car2U® System Programming for Genie Models**

### **ChainLift® 600, BeltLift® 600, ChainLift® 800, BeltLift® 800, ReliaG 600® , ReliaG 800®**

#### **Programming Car2U to a Genie Opener**

- 1. Press and release the learn code button  $\bigcirc$  the red LED will begin to blink. CODE
- 2. Press the desired Car2U button one time. The red LED will stop blinking and stay on.  $\bullet$
- 3. Press the desired Car2U button one more time. The red LED will go out.
- 4. Pressing the Car2U button again will cause the garage door to move.